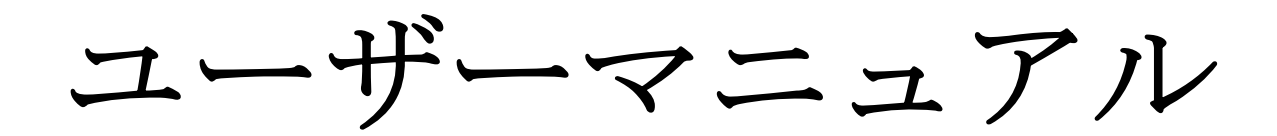

# **USB 3.0 / SATA-III Combo** 拡張カード

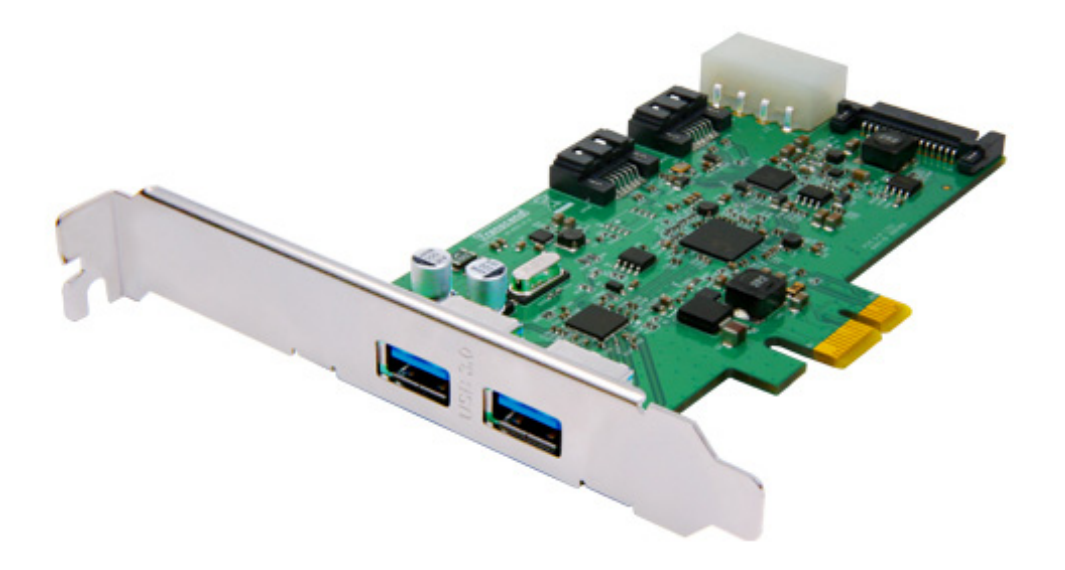

# **PDC3**

(Version 1.1)

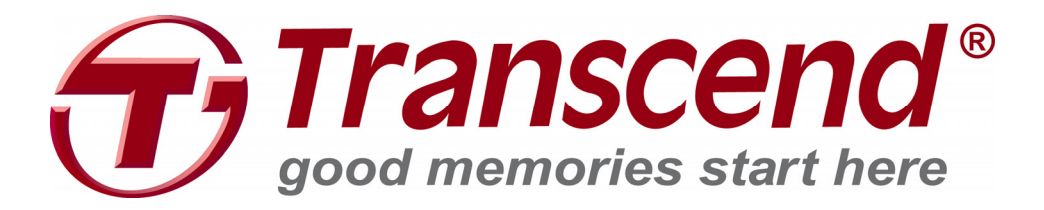

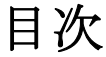

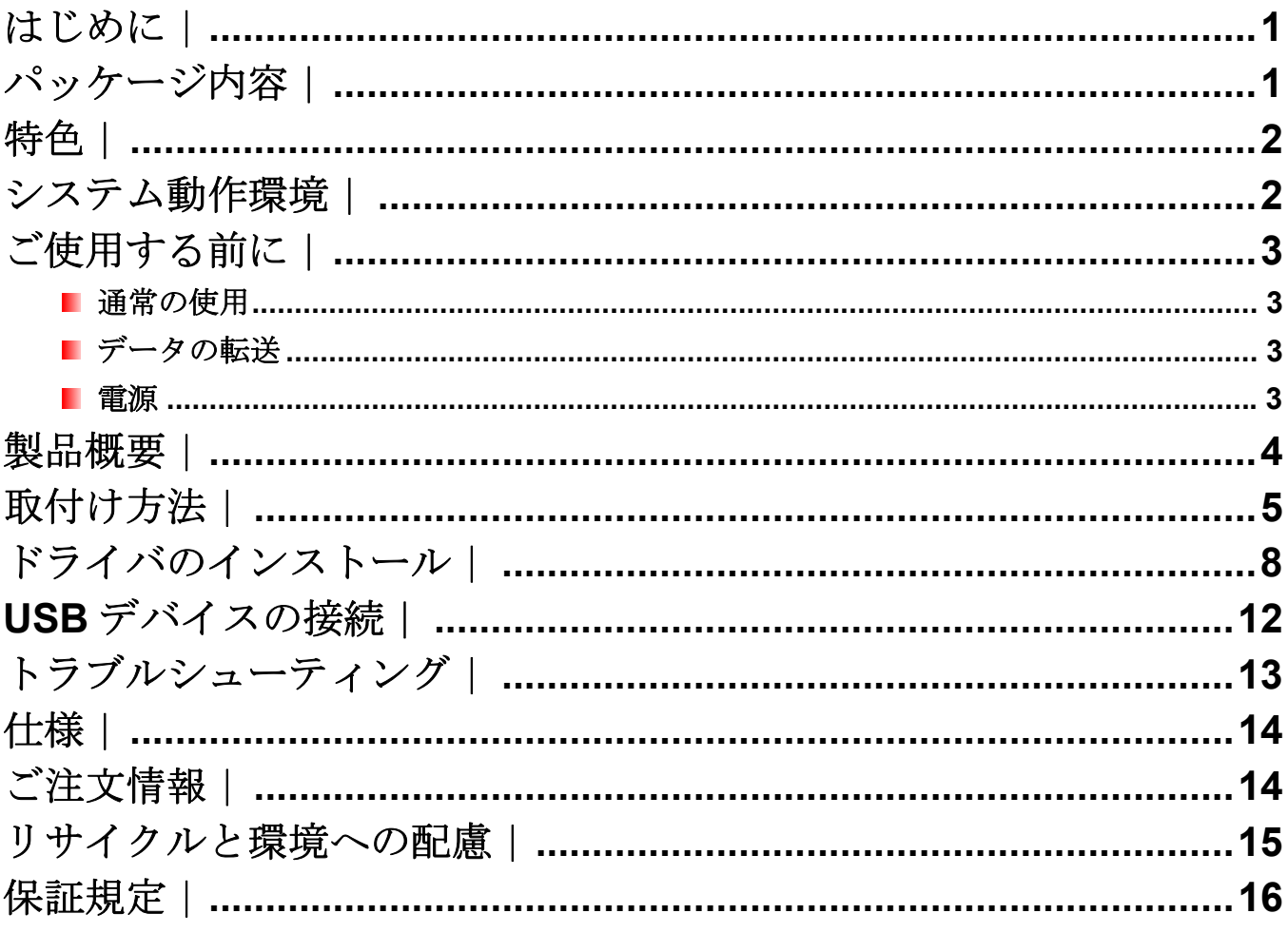

## はじめに |

トランセンドのUSB 3.0 / SATA-III Combo拡張カードをご購入いただき誠にありがとうございます。 この製品はPCI Expressスロット搭載のデスクトップコンピュータに簡単にUSB 3.0ポートや SATA 6Gb/sポートを増設することができます。PCI Express 2.0 x1接続インターフェースは多くの マザーボードに対応しており、拡張カードは2つの外部USB 3.0ポートと2つ内部SATA-IIIポートを もっているのでUSB 3.0の大容量外付けストレージデバイスやSATA 6Gb/sの内蔵ハードドライブ やSSDを活用するのに最適です。ご使用の前にこのマニュアルを参照ください。

# パッケージ内容︱

USB 3.0 / SATA-III Combo 拡張カードのパッケージには以下が同梱されています。

 $\blacksquare$  USB 3.0 / SATA-III 拡張カード

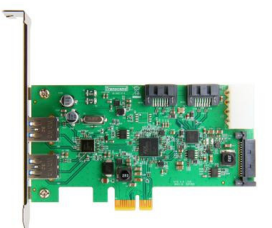

SATAケーブル

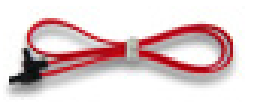

■ ロープロファイルブラケット

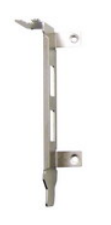

■ クイック操作ガイド

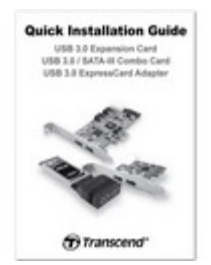

## 特色 |

- PCI Express スロットを持つデスクトップ PC に USB 3.0 & SATA-III (SATA 6Gb/s)を増設可能
- 最大 5Gbit/s (USB 3.0) & 6Gbit/s (SATA-III)の接続バンド幅
- スピードのボトルネックを解消する高速 PCI Express インターフェイス
- PCIe スロットに簡単インストール
- AHCI モードと NCQ (Native Command Queuing) に対応する SATA ポート
- PCI バスパワーマネージメントのインターフェース rev. 1.2 に対応
- PC 内で場所を取らないコンパクトサイズ
- ロープロファイルブラケット付属
- 2つの電源接続オプション(15 ピン SATA 電源入力または4ピン電源入力)
- PCI Express® 2.0 に準拠
- 2つの内部 SATA 6Gb/s ポート
- **2つの外部 USB 3.0 ポート**
- xHCI に準拠

### システム動作環境 |

- **1.** 以下のオペレーションシステムのうちいずれか
	- Windows<sup>®</sup> XP (32bit / 64 bit)
	- Windows<sup>®</sup> Vista (32bit / 64 bit)
	- Windows<sup>®</sup> 7 (32bit / 64 bit)
- **2.** デバイスドライバをダウンロードするためのインターネット接続

# ご使用する前に |

以下の安全のガイドラインにしたがってご使用ください。

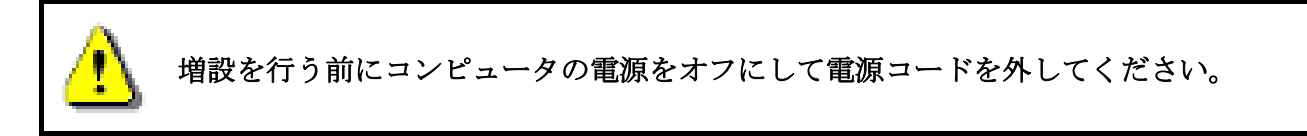

#### ■ 通常の使用

- 静電気による不具合を防ぐために USB 3.0 / SATA-III Combo 拡張カードを扱う前には コンピュータのケースなどの金属部分に触れるなどして静電気の除去を行ってくださ い。
- 高温(70℃以上)や低温(0℃以下)の環境で使用しないでください。
- 水や他の液体がかからないようにしてください。
- 下記の場所で使用したり、保管したりしないでください。
	- o 直射日光の当たる場所
	- o エアコン、ヒーターや熱源をもつ機器の近く
	- o 直射日光の当たる車の車内
- USB 3.0 / SATA-III Combo 拡張カードのメタルブラケットがコンピュータのケースにコ ンピュータに付属のネジなどで固定されているか確認してください。

#### ■ データの転送

- トランセンドはデータ損失や損傷には一切の責任を負いません。 コンピュータやストレージメディアにバックアップをとることをお勧めします。
- 5Gb/s の高速データ転送を利用するには、USB 3.0 / SATA-III Combo 拡張カードが正し くインストールされている必要があります。詳細はドライバのインストールを参照くだ さい。

#### 電源

 コンピュータの PCI Express スロットから供給される電源では USB 3.0 デバイスの動作 に不十分なため、4 ピンの電源コネクタを接続してください。

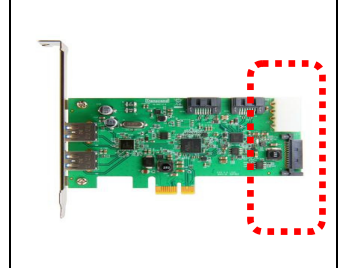

**USB 3.0** デバイスを動作させるには必ず **4** ピンの電源コネク タか **15** ピンの **SATA** コネクタをコンピュータに接続して電 源供給を行ってください。

# 製品概要

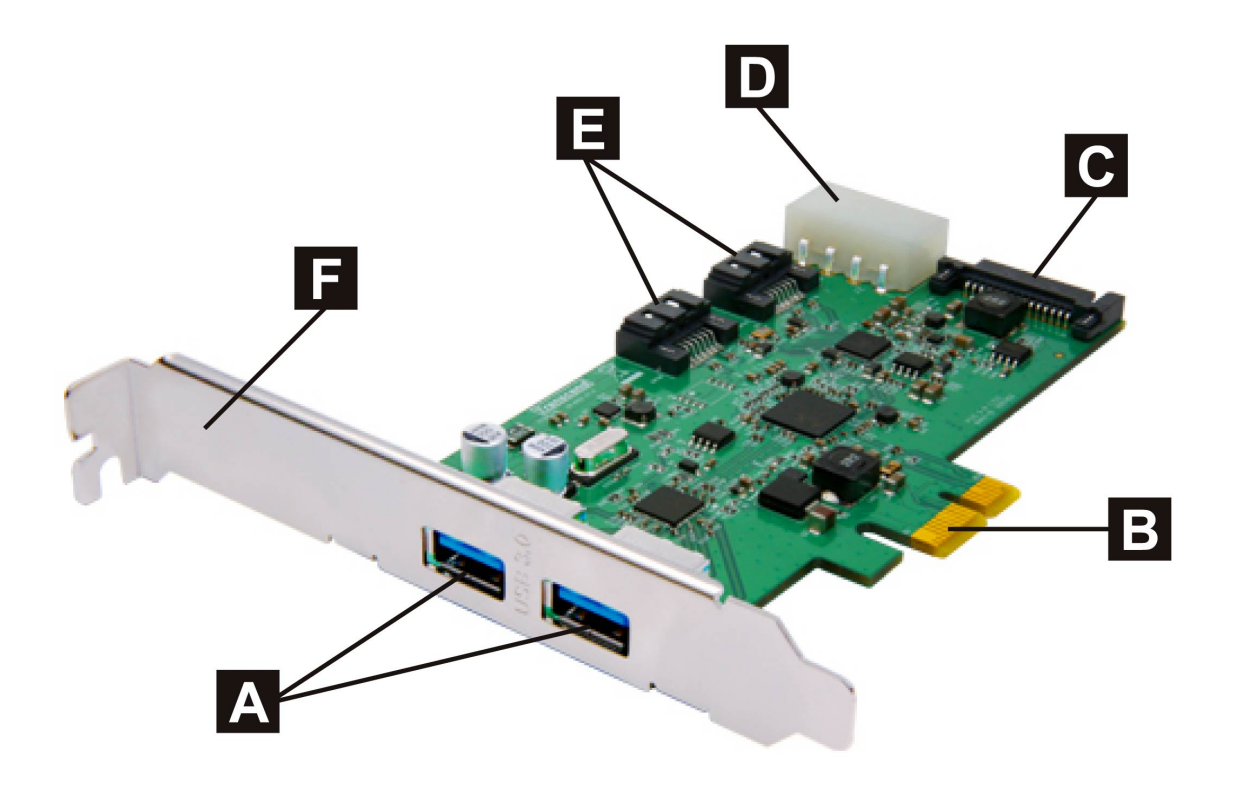

図 1: USB 3.0 / SATA-III Combo 拡張カード

.

**A USB 3.0** ポート**(2** 箇所**) B PCI Express x1** コネクタ **C 15** ピン **SATA** 電源入力ソケット **D 4** ピン電源入力ソケット **E SATA 6Gb/s** ポート**(2** 箇所**)**  F 取付けブラケット

1. コンピュータの電源をオフにして電源コードを外します。

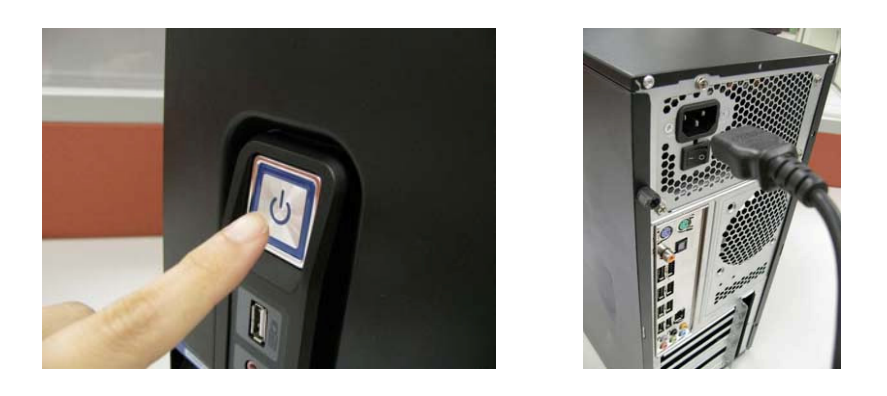

2. コンピュータのケースを開け、PCI Express スロットを確認します。(PCI Express スロッ トの位置はコンピュータのマニュアルでご確認ください。)

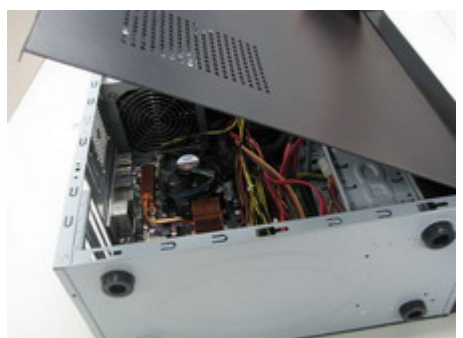

3. USB 3.0 / SATA-III Combo 拡張カードを取り付ける PCI Express スロットを決め、スロッ ト横にあるメタルブラケットやプレースホルダーを外します。(短いスロットと長いスロ ットの両方に対応しています。)

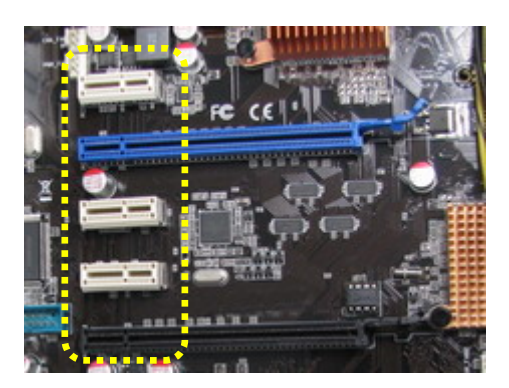

4. コンピュータの利用可能な 4 ピンの電源コネクタまたは 15 ピンの SATA 電源コネクタを USB 3.0 / SATA-III Combo 拡張カードに接続します。

注記**:** USB 3.0 / SATA-III Combo 拡張カードを扱う前にコンピュータのケースなど の金属部分に触れるなどして静電気の除去を行ってください。

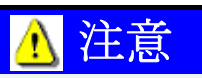

**4** ピンのコネクタを接続する場合は、接続向きに注意してください。間違った向きで接 続しようとするとデバイスやコンピュータにダメージを与える恐れがあります。

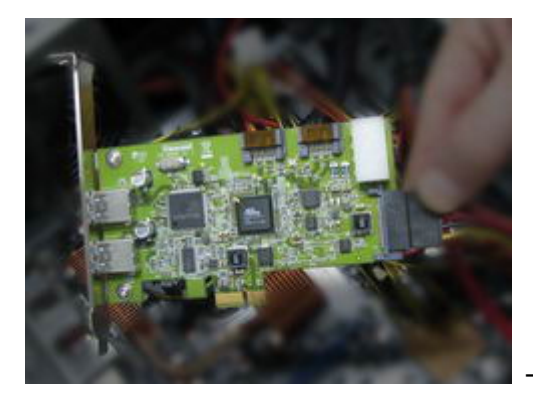

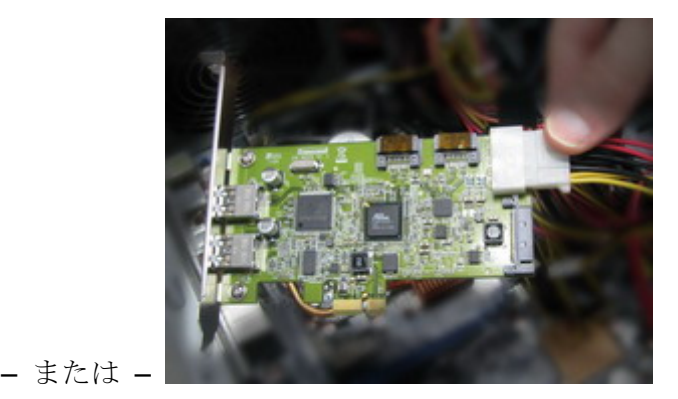

5. SATA 6Gb/s のハードドライブか SSD がある場合、付属の SATA ケーブルを使用して USB 3.0 / SATA-III Combo 拡張カードとハードドライブ/SSD を繋ぎます。そして、ハードドラ イブ/SSD の電源ケーブルも接続します。

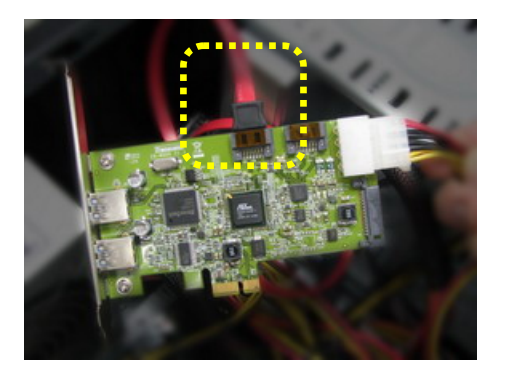

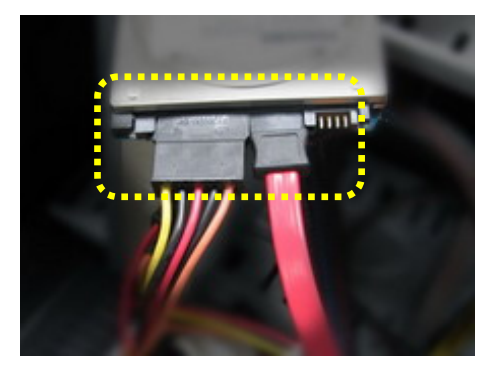

6. 正しい向きで USB 3.0 / SATA-III Combo 拡張カードを PCIe スロットにしっかりと挿し込 みます。

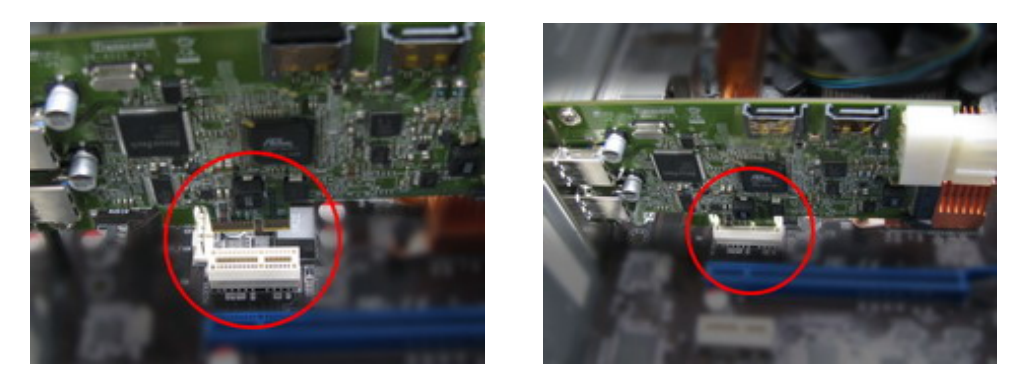

7. USB 3.0 / SATA-III Combo 拡張カードをコンピュータのケースにネジで固定します。

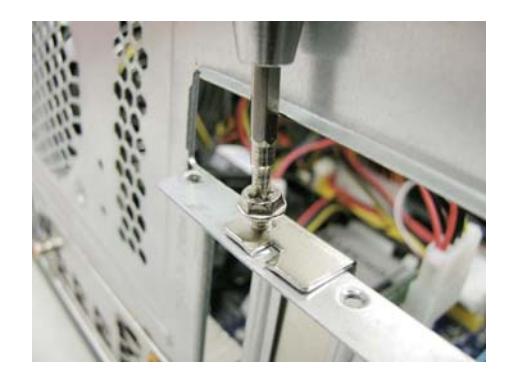

## ロープロファイルブラケットの取付け**(**オプション**)**

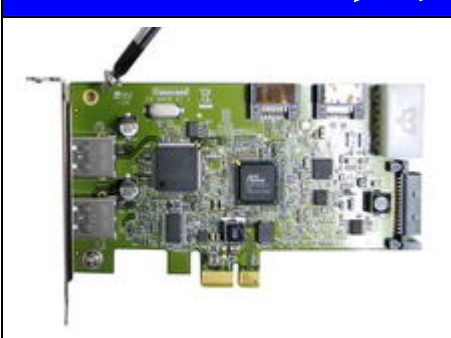

小型のコンピュータケースに拡張カードを取り付ける場合に はロープロファイルのブラケットを使用してください。左図で 示したブラケット取付けネジを緩めてノーマルブラケットを 外し、ロープロファイルブラケットをネジで取り付けます。

8. コンピュータのケースを閉じて電源コードや必要なケーブルを取り付けます。

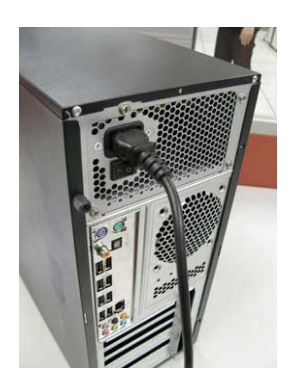

# ドライバのインストール |

1. ダウンロードセンター(www.transcend-info/downloads)にアクセスし、ドロップダウンメニュ ーまたは型番入力から製品を検索します。

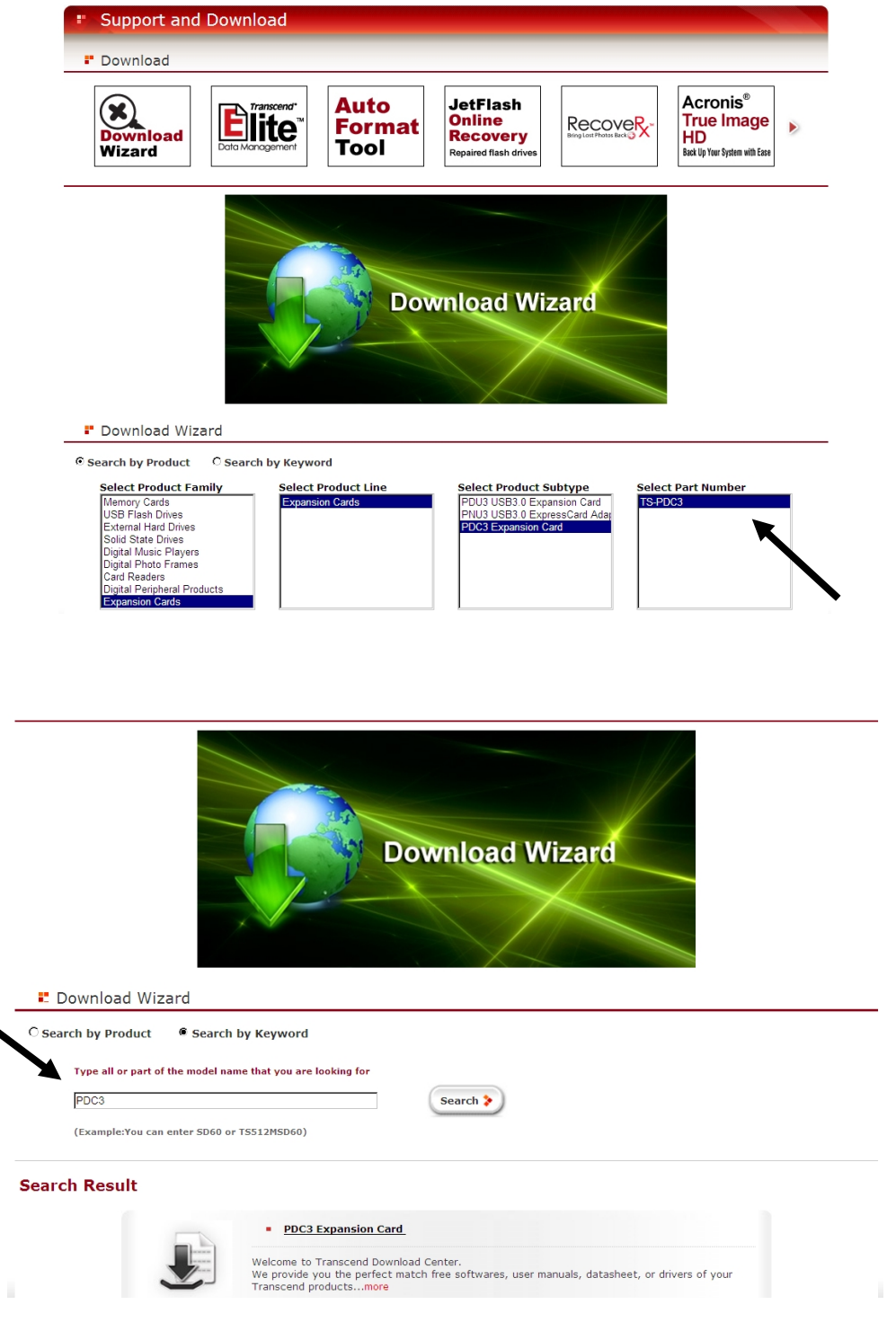

2. "**PDC3 USB 3.0 Driver**"と"**PDC3 SATA-III Driver**"をダウンロードし、"**Setup.exe**"ファイルを ダブルクリックしてコンピュータにドライバをインストールします。

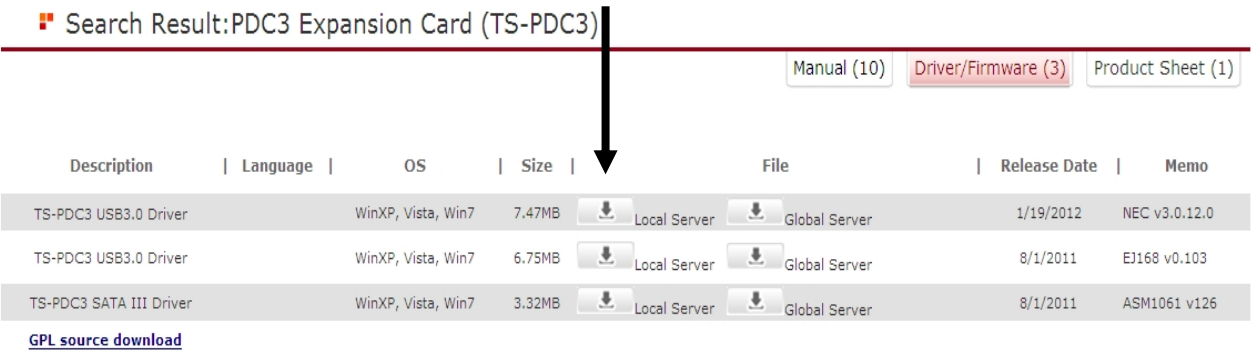

3. インストールウィザードが起動したら、"Next (次へ)"をクリックして続けます。

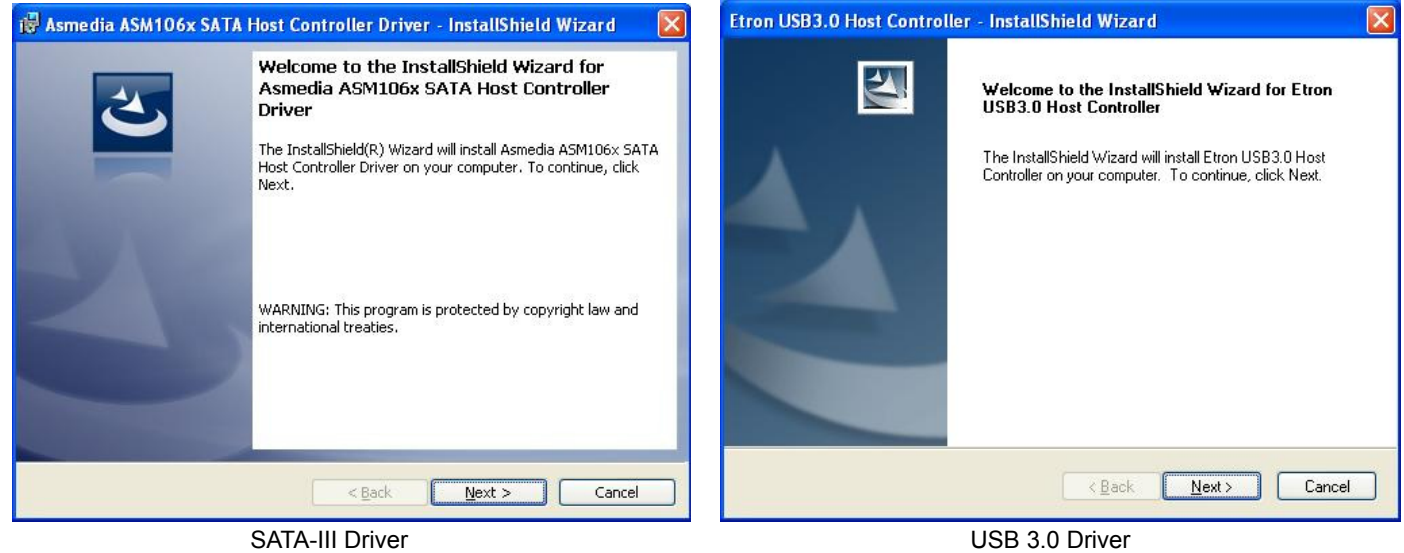

4. "I accept the terms of the license agreement (ライセンス規約に同意します)"にチェックを入 れ、"Next (次へ)"をクリックします。

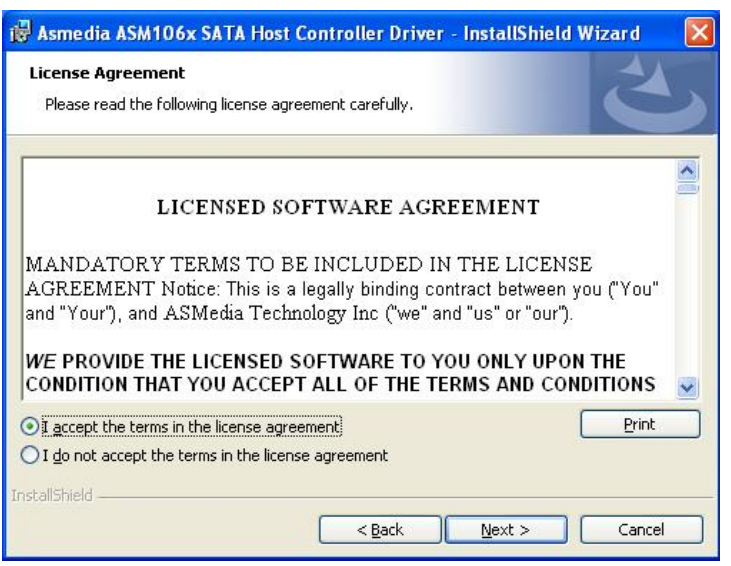

5. "Next (次へ)"をクリックして続けます。

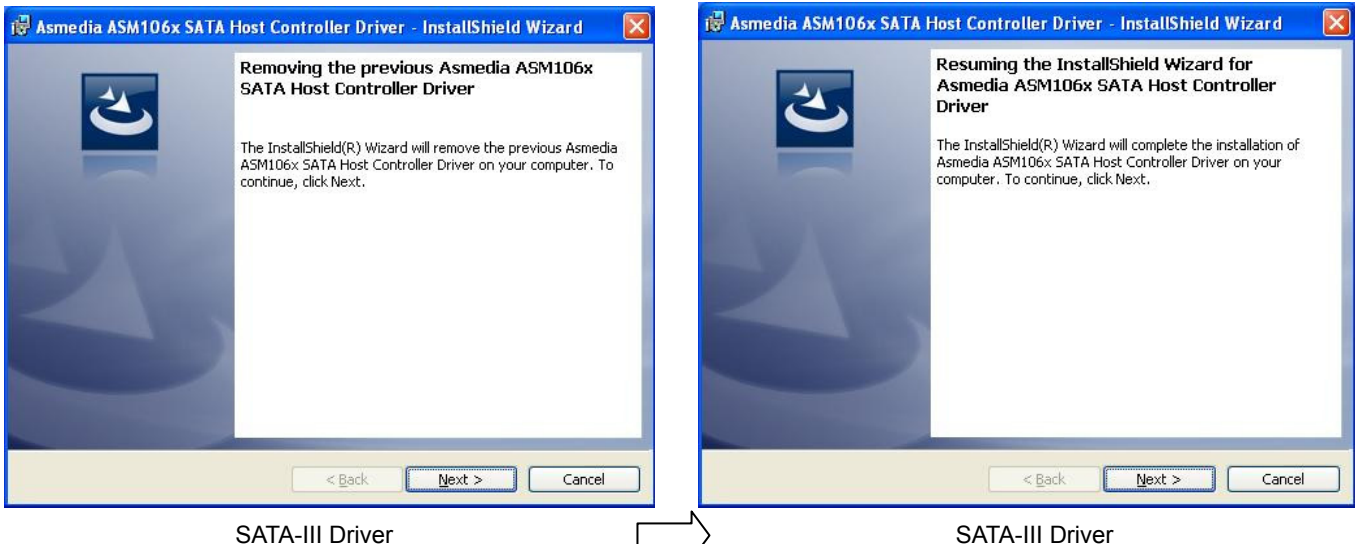

- 
- 6. "Install (インストール)"をクリックします。

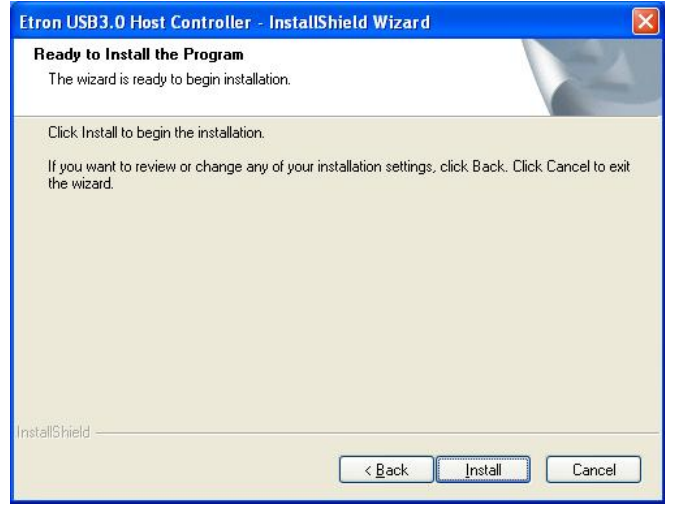

#### USB 3.0 Driver

7. ドライバのインストールが完了したら、"Finish (終了)"をクリックしてウィザードを閉じます。

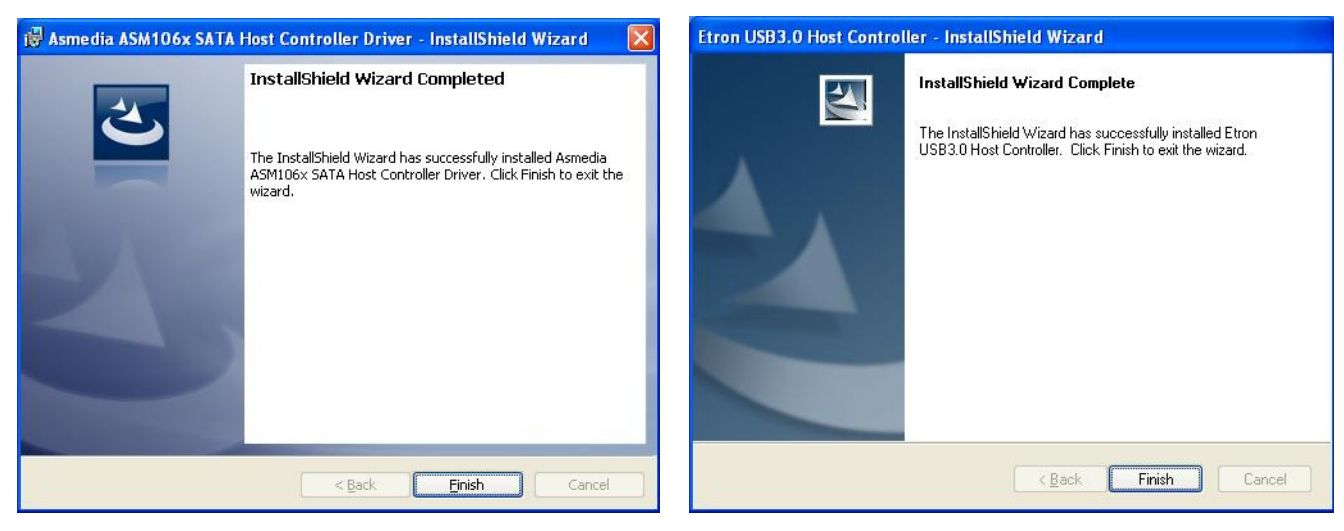

SATA-III Driver and the USB 3.0 Driver

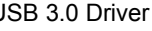

8. システムを再起動します。

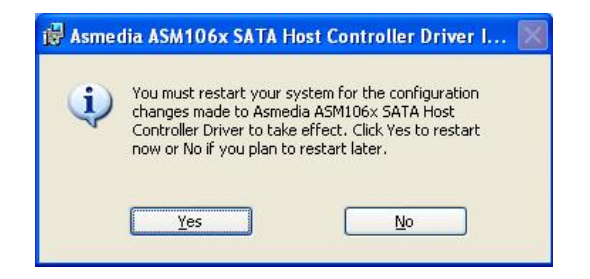

# **USB** デバイスの接続︱

USB 3.0 / SATA-III Combo 拡張カードの取付けが完了したら、USB 1.1/2.0/3.0 デバイスを拡張カ ードの USB 3.0 ポートに接続します。ドライバが正しくインストールされていれば、コンピュー タは自動的にデバイスを認識します。多くの USB ストレージデバイスではドライバは不要で、 認識後すぐに使用できます。使用する USB 3.0 デバイスがドライバを要求する場合はデバイスの マニュアルに従ってドライバのインストールを行ってください。

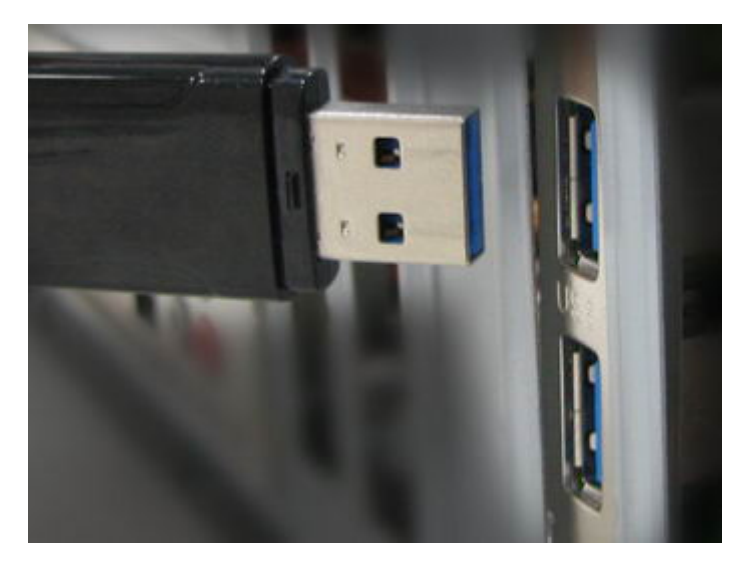

## トラブルシューティング︱

もし問題が生じた場合は、修理に出す前にまず下記の項目をチェックしてください。下記の項目 を試しても改善されなかったときは、販売店、サービスセンターまたは現地のトランセンドオフ ィスまでお問い合わせください。ウェブサイトでも FAQ とサポート情報を公開しております。

#### **USB** デバイスや **SATA** ドライブが認識されません

下記の項目をチェックしてください。

- **1.** USB 3.0 / SATA-III Combo 拡張カードは PCI Express スロットに正しく取り付けられてい ますか。正しく取り付けられていない場合は、取り付け直してください。正しく取り付け られているのに認識されない場合は別の PCIe スロット(x1、x2、x4、x8、x16)で認識され るか確認ください。
- **2.** ドライバは正しくインストールされていますか。
- **3.** BIOS の設定で PCI Express スロットが無効になっていませんか。ご使用のマザーボード のマニュアルを確認して PCIe スロットの設定を BIOS で有効にしてください。
- **4.** USB 3.0 / SATA-III Combo 拡張カードはコンピュータの電源に接続されていますか。動作 に十分な電源を供給するには4ピンの電源コネクタ(または15ピンのSATA電源コネクタ) を使用して PC と拡張カードを接続する必要があります。ハードドライブや電力消費の高 い他のユニットに接続されていない電源ケーブルを使用することをお勧めします。

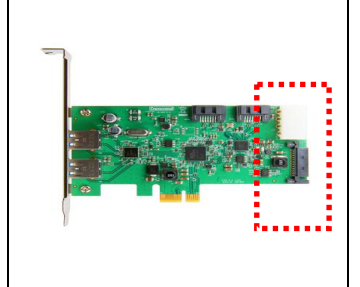

USB 3.0 デバイスを動作させるには必ず 4 ピンの電源コネク タまたは 15 ピンの SATA 電源コネクタを接続して電源供給を 行ってください。

- **5.** ハードドライブ(SSD)と拡張カードを繋ぐ SATA ケーブルは正しく接続されていますか。 付属の SATA ケーブルを使用していますか。付属のケーブルが利用できない場合は高品質 の SATA ケーブルで代替ください。
- **6.** コンピュータの BIOS は最新のバージョンになっていますか。

#### ■ コンピュータの電源がオンになりません

下記の項目をチェックしてください。

- **1.** USB 3.0 / SATA-III Combo 拡張カードは PCI Express スロットに正しく取り付けられてい ますか。正しく取り付けられていない場合は、取り付け直してください。
- **2.** コンピュータの起動ドライブ(HDD)は正しく接続されていますか。
- **3.** USB 3.0 / SATA-III Combo 拡張カードが他の PCI Express カードと干渉していませんか。 干渉している場合は、他の PCIe カードを外してから電源オンを行ってください。
- **4.** USB デバイスがコンピュータの起動を妨げる場合があります。USB デバイスを外してか ら電源オンができるか確認してください。

**USB 3.0 / SATA-III Combo** 拡張カード

仕様︱

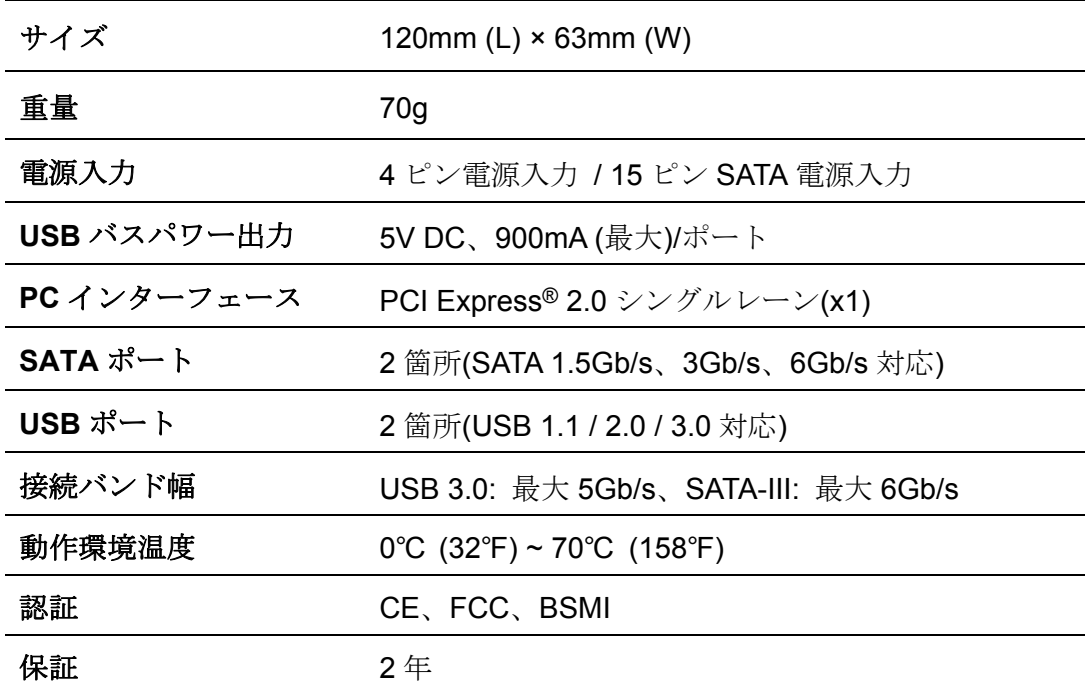

ご注文情報 |

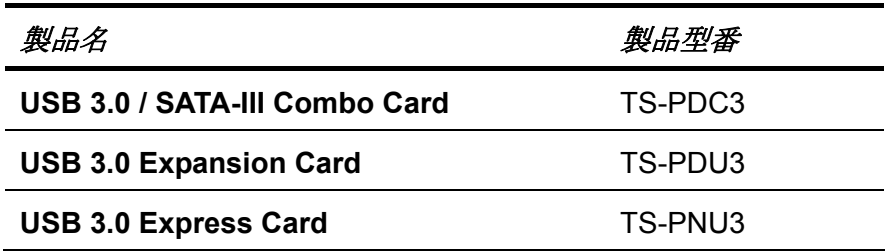

# リサイクルと環境への配慮 |

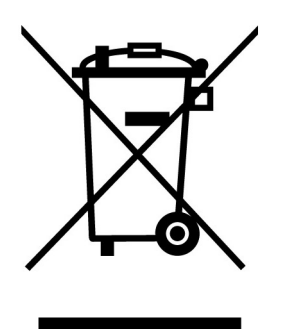

製品のリサイクル**(WEEE):** 本製品はリサイクルまたは再使用が可能な高品質の部材を使用して設 計および製造されています。車輪付きゴミ箱にバツ印の入ったマークはWEEE指令対象製品である ことを示しています。

電気・電子機器を廃棄する際には、販売店による引取りなど、必ず各国の法律に従ってください。 環境や健康に悪影響を及ぼす可能性がありますので、古くなった製品は適切な方法で廃棄するよう にしてください。

### 保証規定 |

"枠を越えて、更に上に"はトランセンドのカスタマーサービスにおける姿勢です。私たちは常に自身を業 界基準よりも高い位置に置くように心がけています。それはお客様の満足を得られるための私たちの義 務だと思っております。

トランセンドの製品は全て保証付きで、不良品のないようにテストを受け、公示している仕様に準拠してい ることを確認しています。トランセンドのフォトフレームが、推奨された環境において通常の使用をしている 間に、製造や部品の不備のせいで不具合が起きた場合、保証期間内であれば修理もしくは同等の製品 との交換を行います。ここでは保証の条件と制限事項について述べます。

保証期間**:** トランセンドの USB 3.0 / SATA-III Combo 拡張カードの保証は、購入日から 2 年間有効で す。保証サービスを受けるには、購入日を証明するものが必要となります。トランセンドは製品を検査し、 修理可能であるか、交換が適当であるかどうかを査定します。修理か交換の決定はトランセンドにお任せ ください。トランセンドでは該当製品と機能的に同等である製品と交換する権利も保有させていただきま す。

制限事項**:** 本保証は、事故、不正扱い、酷使、不正な取付け、改造、天災、間違った使用、電気 的問題などによる不良には適応いたしません。また、製品ケースの取り外し、品質シールや製品 シリアル番号を含めた製品表面の物理的ダメージ、誤用、改変が認められる製品の保証はいたし ません。トランセンドは、ハードディスクやフラッシュメモリデバイスの故障によるいかなるデ ータの損失について復旧の責任を負いません。トランセンドのフォトフレームは業界基準に沿っ ていることが確認されたデバイスと一緒にご使用してください。トランセンドはサードパーティ のデバイスとの併用で生じたトランセンド製品不具合によるダメージについての責任は負わない こととします。また、後発的、間接的又は偶発的なダメージや、負債、投資の損失、データの損 失によるビジネス弊害などについても一切の責任を負わないこととします。また、サードパーテ ィの装置のダメージや故障については、その可能性を認知していたとしても責任を負いません。

#### おねがい

- 故障品の修理/交換の受け付けは弊社に送付いただくことで受け付けております。弊社よ り返送時は弊社負担ですがご送付いただく際は送料をご負担ください。
- 本製品は将来改良の為予告なく変更する場合があります。
- 本保証書によってお客様の法律上の権利を制限するものではありませんので、保証期間 経過後の修理につきましては、お買い上げの販売店もしくは弊社サポートセンターにお 問い合わせください。

#### 保証サービスを円滑に行うために、購入日から**30**日以内に製品登録を行ってください。

#### www.transcend-info.com/register

ここに記載されている内容は予告なく変更されることがあります。

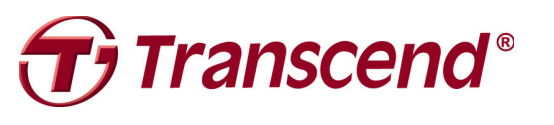

# *Transcend Information, Inc.*

#### www.transcend-info.com/

\* Transcend ロゴは Transcend Information, Inc.の登録商標です。 \*すべてのロゴとマークは各社の商標です。